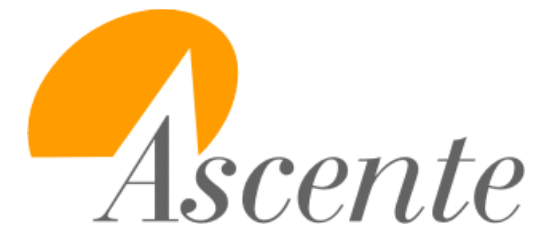

Training Guide Service Dispatch Hotkeys, Buttons & Keyboard Shortcuts

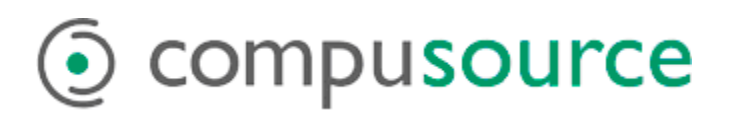

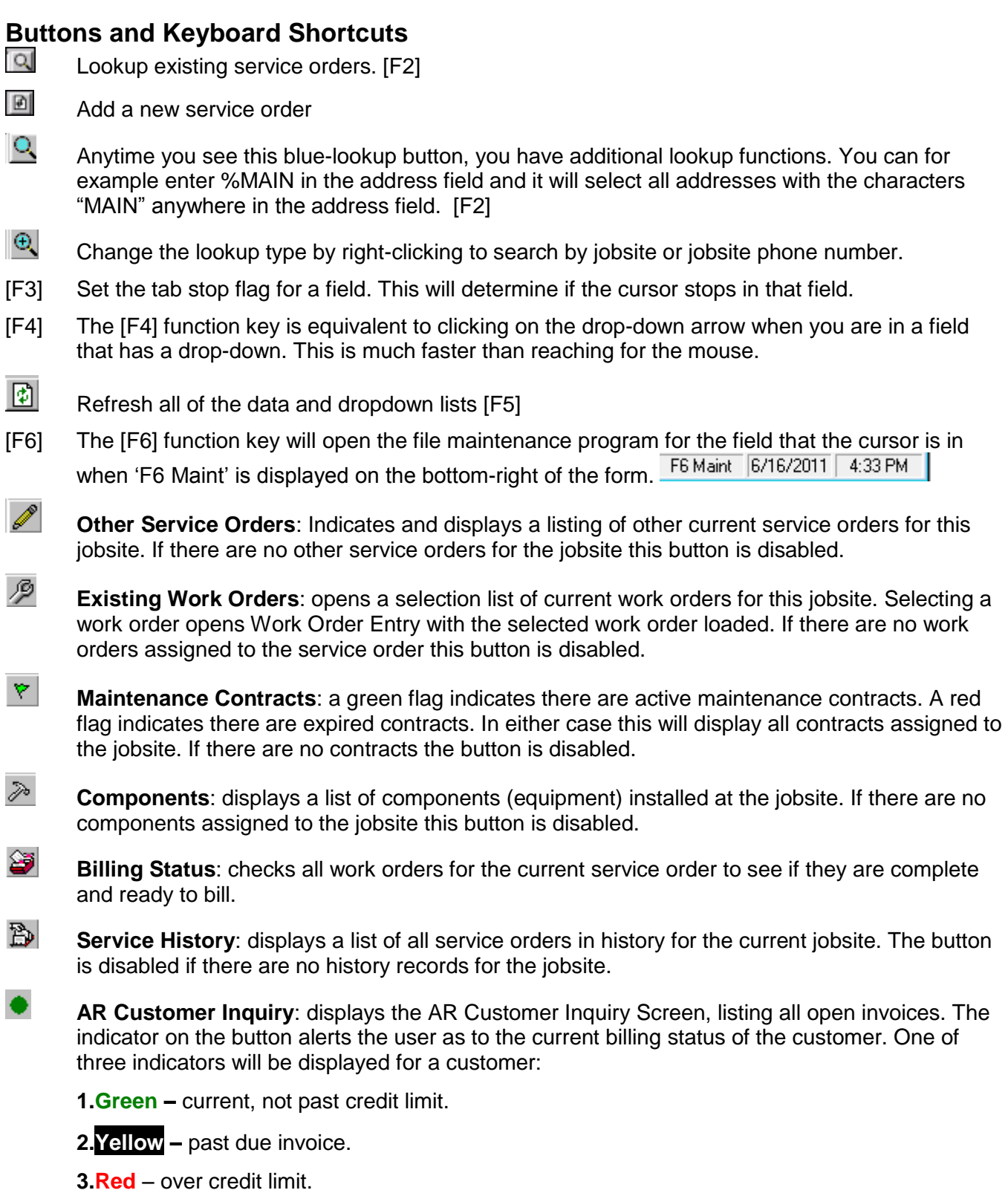

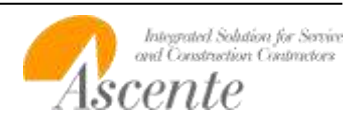

## **4.Black** - credit hold

## **Button Definitions**

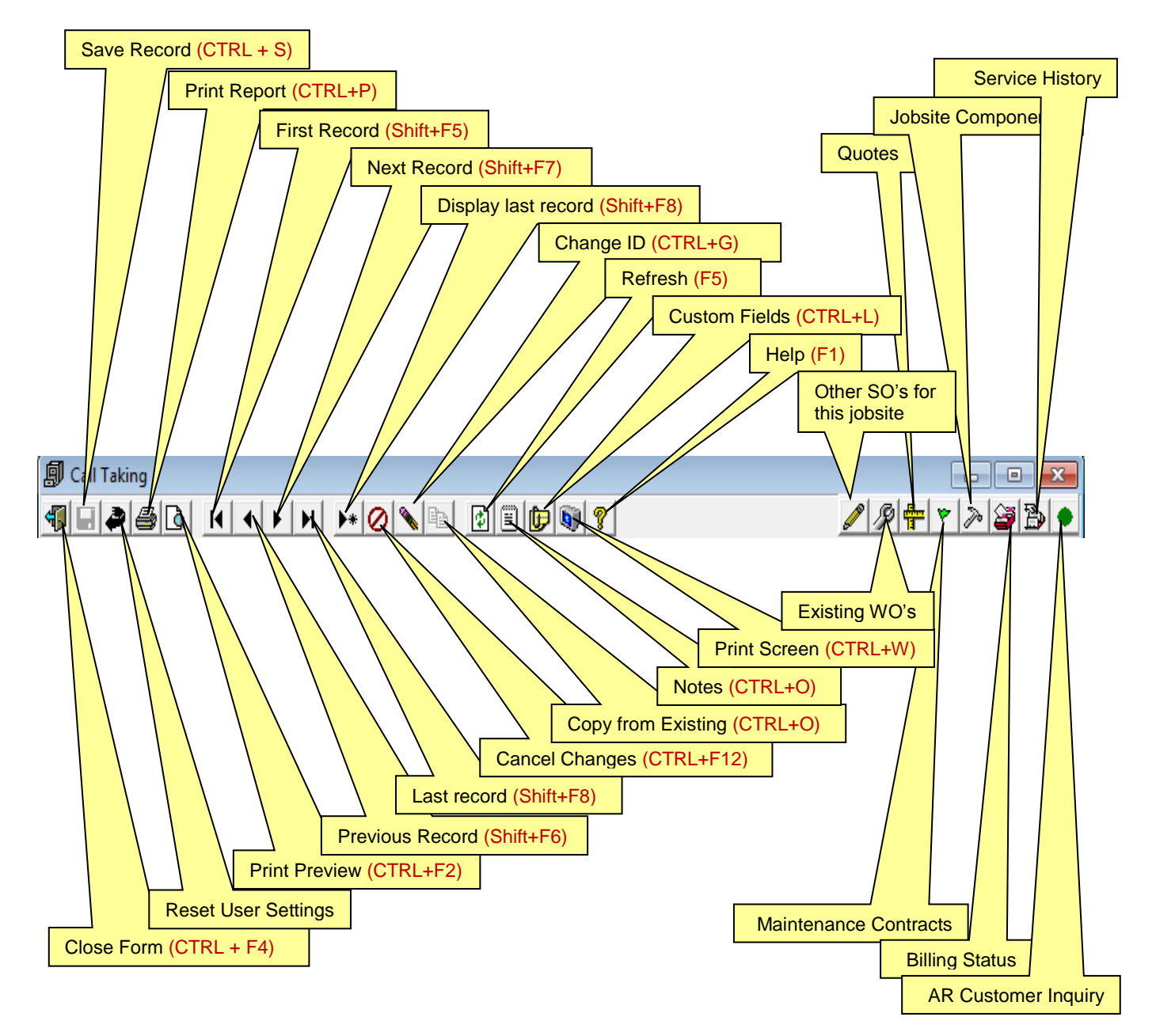

The buttons on the top-left side of the screen are common throughout Ascente. Please do note the keyboard shortcuts above. Hitting the [F5] function key is the equivalent to clicking on the 'Refresh' button  $\mathbf{E}$ .

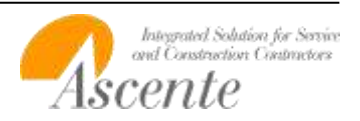